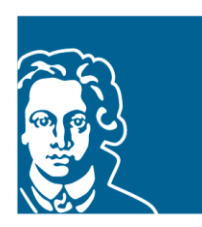

# **FACHBEREICH** ERZIEHUNGSWISSENSCHAFTEN GOETHE-UNIVERSITÄT FRANKFURT

### Leitfaden

### Veranstaltungsbelegung in QIS/LSF

# Bachelorstudiengang Erziehungswissenschaften

#### **Stand: Sommersemester 2023**

Im Bachelorstudiengang Erziehungswissenschaften sind die meisten Veranstaltungen belegpflichtig. Das bedeutet, dass Sie sich für Veranstaltungen in QIS/LSF innerhalb der bekannt gegebenen Fristen anmelden müssen.

Die Belegfristen finden Sie auf der [Fachbereichs-Webseite](http://www.uni-frankfurt.de/47631450/Anmeldung_BA-Veranstaltungen)

Zu Beginn Ihres Studiums haben Sie einen persönlichen Account vom Hochschulrechenzentrum (HRZ) erhalten. Mit Ihrem HRZ-Account können Sie sich für die Veranstaltungsbelegung anmelden.

[Anmeldung im QIS/LSF Portal](https://qis.server.uni-frankfurt.de/qisserver/rds?state=user&type=0)

Der folgende Leitfaden informiert Sie über:

- [Erstellung eines](#page-1-0) Stundenplans im QIS/LSF
- Erste [Anmeldephase \(Prioritätsvergabe\)](#page-2-0)
- [Zweite Anmeldephase \(Nachrückverfahren\)](#page-5-0)
- [Abmeldung von Veranstaltungen](#page-5-1)

## <span id="page-1-0"></span>Stundenplan im QIS/LSF

Anhand des Vorlesungsverzeichnisses markieren Sie die Veranstaltungen, die Sie benötigen, und nehmen diese in Ihren Stundenplan auf (anklicken, s. , markierte Termine vormerken'). Beachten Sie hier Ihre Prüfungsordnung!

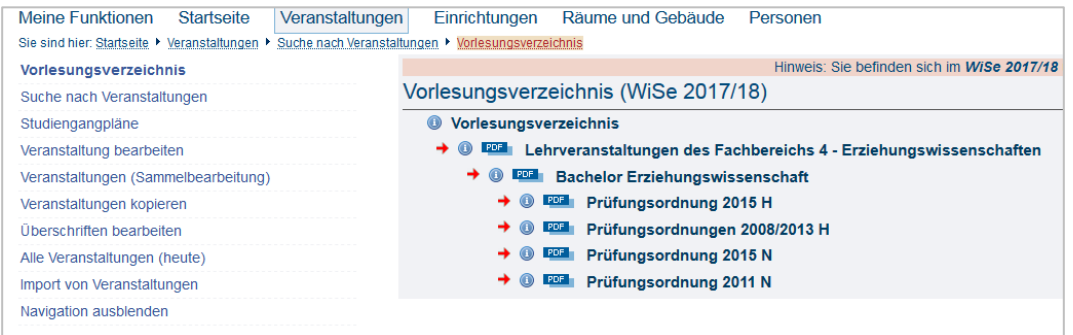

Sie können auch gezielt nach Veranstaltungen suchen: zum Beispiel im Modul 2 nach ,Theorien' und 'Geschichte'; in den Modulen 6 und 7 nach 'qualitativ' und 'quantitativ'; in den Modulen 8 und 9 nach , Einführung' und , Vertiefung' usw.

Diese Suchfunktion ist über , Suche nach Veranstaltungen > Veranstaltungskürzel' möglich.

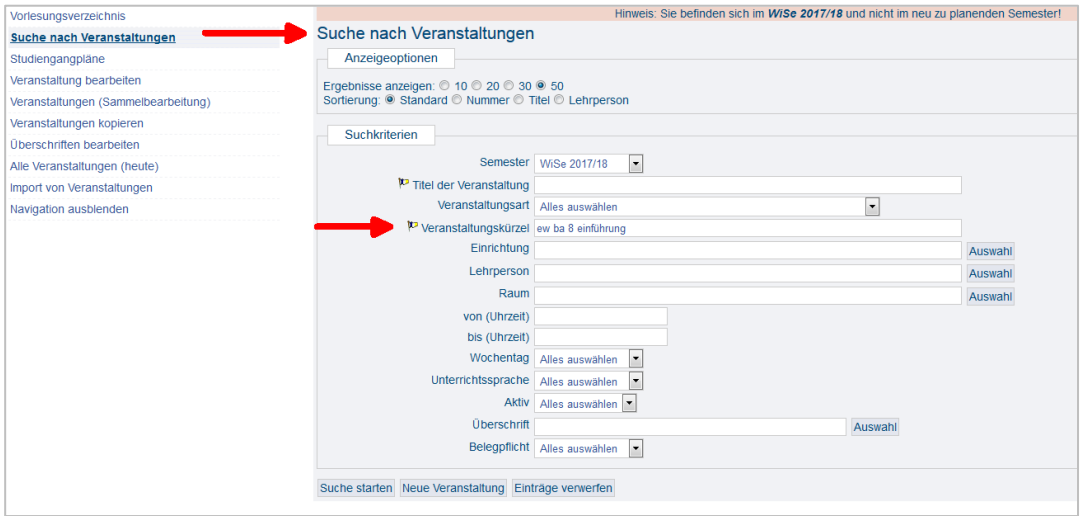

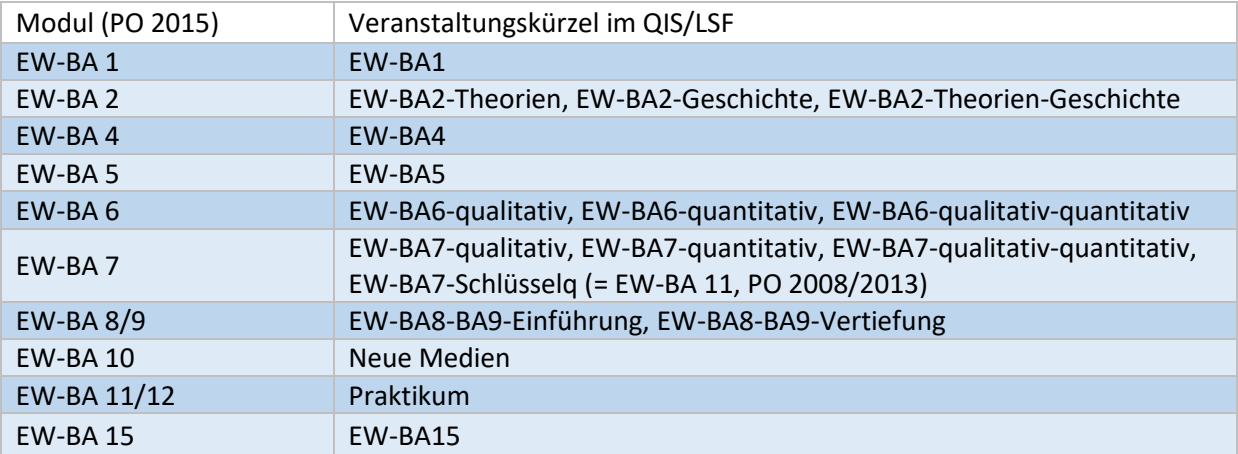

#### <span id="page-2-0"></span>Erste Anmeldephase (Prioritätsvergabe)

1. Rufen Sie die Modulbelegung auf: "Meine Funktionen > Studiumsverwaltung > Modulbelegung'.

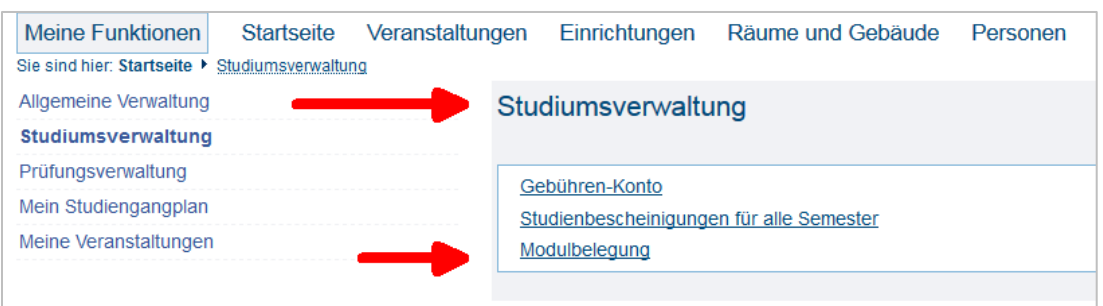

2. Wählen Sie den Studiengang Erziehungswissenschaften (anklicken, s. ,aktuell: ...').

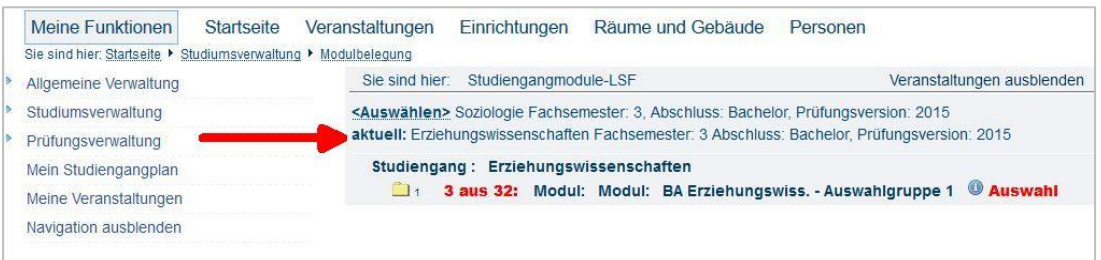

3. Es werden drei Ordner (Auswahlgruppen) angezeigt. In jedem Ordner können Sie sich für bis zu 9 Veranstaltungen anmelden und werden für bis zu 3 Veranstaltungen zugelassen.

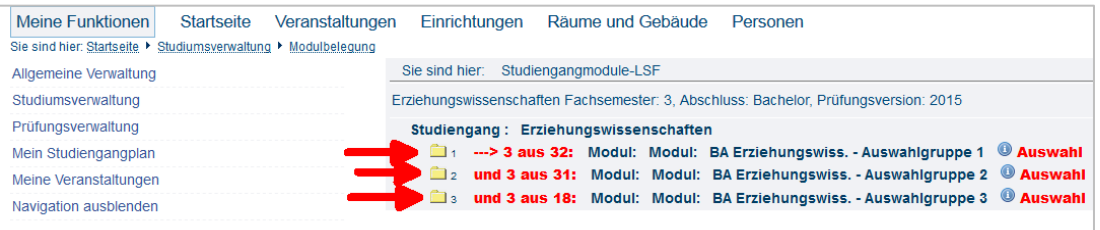

4. Mit einem Klick auf das Ordnersymbol werden alle Veranstaltungen der Auswahlgruppe angezeigt.

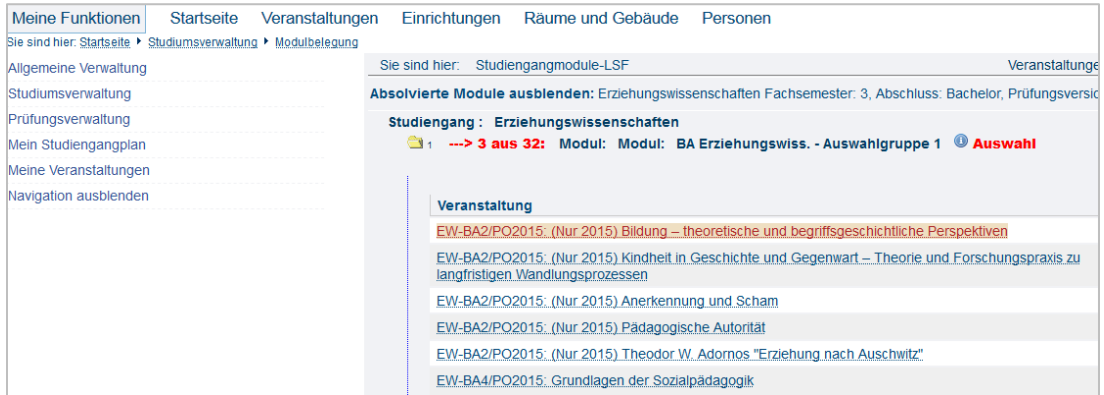

In jeder Auswahlgruppe sind Veranstaltungen aus verschiedenen Modulen hinterlegt. Die Titel geben Auskunft über die Modulzugehörigkeit nach der Prüfungsordnung 2015, zum Beispiel ,EW-BA2: ...'. Für Veranstaltungen mit dem Titelzusatz ,Nur PO 2015' können lediglich Studierende nach der Prüfungsordnung 2015 zugelassen werden!

5. Bei jeder Veranstaltung können Sie einen Erst-, Zweit- oder Drittwunsch als , Priorität' angeben:

```
Priorität 1 > (hoch)
Priorität 2 > (mittel)
Priorität 3 > (niedrig)
```
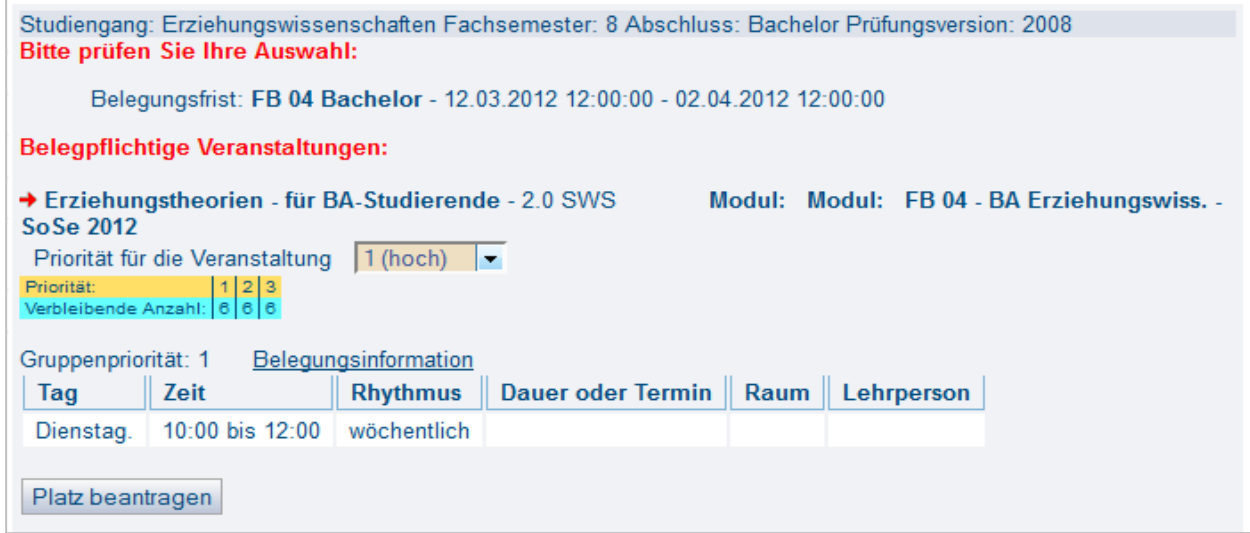

Bitte nutzen Sie unbedingt die Möglichkeit in jeder Auswahlgruppe, in der Sie Veranstaltungen belegen möchten, 9 Anmeldungen durchzuführen und die jeweils möglichen 3 Prioritäten zu vergeben. Die Chancen auf einen Platz erhöhen sich dadurch deutlich!

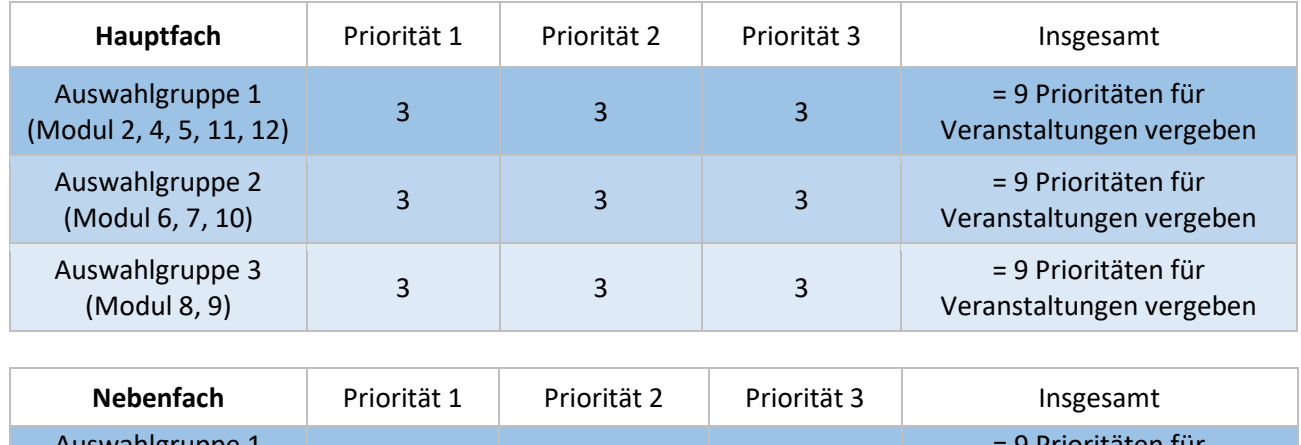

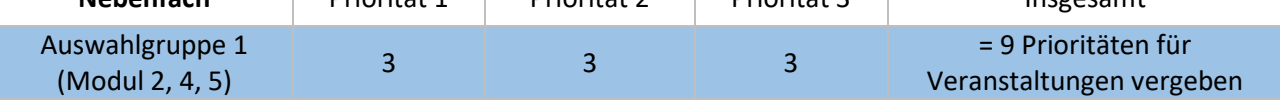

Eine Übersicht der gewählten Veranstaltungen finden Sie unter 'Meine Funktionen > Meine Veranstaltungen'

Hier können Sie Ihren Anmeldestatus verfolgen:

- AN angemeldet (**≠** zugelassen!!)
- ZU zugelassen
- $\bullet$  AB abgelehnt
- ST storniert

Sollten mehr Anmeldungen als Plätze bei einer Veranstaltung vorliegen, werden die Plätze nach den folgenden Kriterien vergeben:

- Die höhere Priorität wird bevorzugt.
- Wenn mehr Anmeldungen mit der gleichen Priorität als freie Plätze vorhanden sind, werden diese Plätze verlost.

Wichtig: Innerhalb der ersten Anmeldephase gibt es keine Ablehnungen oder Zulassungen zu Veranstaltungen! Dies erfolgt erst nach Ablauf der Anmeldefrist. Der Status ,SP – vorgemerkt' zeigt nur Ihre persönlich vorgemerkten Stundenplaneinträge an, er ist keine Veranstaltungsanmeldung!

6. Während der ersten Anmeldephase können Sie sich jederzeit von Veranstaltungen wieder abmelden. Dies funktioniert auf dem gleichen Weg, wie Sie die Anmeldung vorgenommen haben.

7. Für die folgenden Module ist eine Veranstaltungsbelegung im QIS/LSF nicht möglich:

- Alle Vorlesungen in allen Modulen sind im QIS/LSF nicht belegpflichtig.
- EW-BA 1 und EW-BA 2 Geschichte sind im Semesterplan für Studierende im ersten Semester abgebildet. Aus diesem Grund ist nur eine geringe Anzahl belegpflichtiger Veranstaltungen im Vorlesungsverzeichnis abgebildet. Diese Veranstaltungen richten sich an diejenigen, die die Veranstaltung nicht im ersten Semester belegt haben (Nachzügler).
- EW-BA 3 (HF PO 2015) und EW-BA 13/14 (HF PO 2015) sind in den Bezugswissenschaften Psychologie (FB 05) und Soziologie (FB 03) belegpflichtig.
- EW-BA 3 (NF PO 2015) Studierende mit Studienbedarf ab Modul EW-BA 6 und Studierende der Ethnologie, Gender Studies, Informatik, PsyBSc21 oder anderer Studiengänge - mit einem Hauptfach z.B. mit dem Abschluss Magister - können sich 'hand-anmelden', siehe 'Anmeldeformular' zur Hand-Anmeldung auf der [Fachbereichs-Webseite](http://www.uni-frankfurt.de/47631450/Anmeldung_BA-Veranstaltungen)

# <span id="page-5-0"></span>Zweite Anmeldephase (Nachrückverfahren)

Nach Ablauf der regulären Belegfrist werden sämtliche freie Plätze in das Nachrückverfahren aufgenommen. Über das Nachrückverfahren können Sie weitere Veranstaltungen belegen.

Wichtig: Die Restplätze werden nicht gesondert aufgelistet. Sie können bei jeder Veranstaltung, die Sie interessiert und bei der Sie keinen Platz erhalten haben, unter ,Belegungsinformation' nachschauen, ob es freie Plätze gibt.

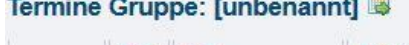

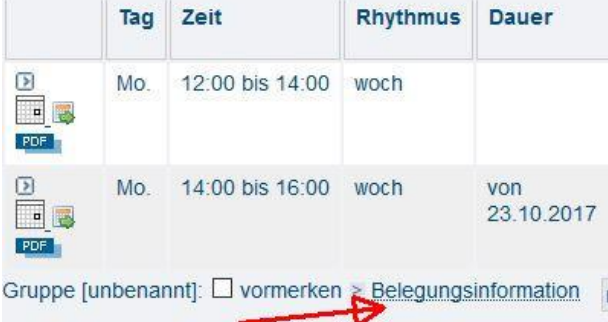

Im Nachrückverfahren erhalten Sie sofort eine Rückmeldung über die Vergabe des Platzes. Unter , Meine Funktionen > Meine Veranstaltungen' steht dann , ZU' für zugelassen.

#### <span id="page-5-1"></span>Abmeldung von Veranstaltungen

Wichtig: Wenn Sie für Veranstaltungen zugelassen wurden, die Sie doch nicht belegen können, sollten Sie sich in Nachrückverfahren unbedingt abmelden! Somit geben Sie Plätze frei, die womöglich Ihre Kommiliton\*innen dringend benötigen. Dadurch erhöht sich die Chance, dass sowohl Sie wie auch Ihre Kommiliton\*innen einen freien Platz in einer Veranstaltung finden!

Wichtig: Nach Ablauf des Nachrückverfahrens können Sie sich von Veranstaltungen nicht mehr abmelden!

#### Haben Sie Fragen?

Fachbereich Erziehungswissenschaften MoPS Service-Center für Studierende PEG-Gebäude, Raum 4.G 092 Tel. 069 / 798-36221 E-Mail[: MoPS@uni-frankfurt.de](mailto:MoPS@uni-frankfurt.de)